# Security Features - Logon Request and Password Reset

Friday, November 22, 2013 1:16 PM

# **Introduction**

There are a few changes coming to the website that will affect how New User Requests are processed and how the Account Recovery Process is implemented.

- There is now an option to reset User Passwords
- There is now an option to request User Access

This should help reduce the amount of time taken to obtain User Access.

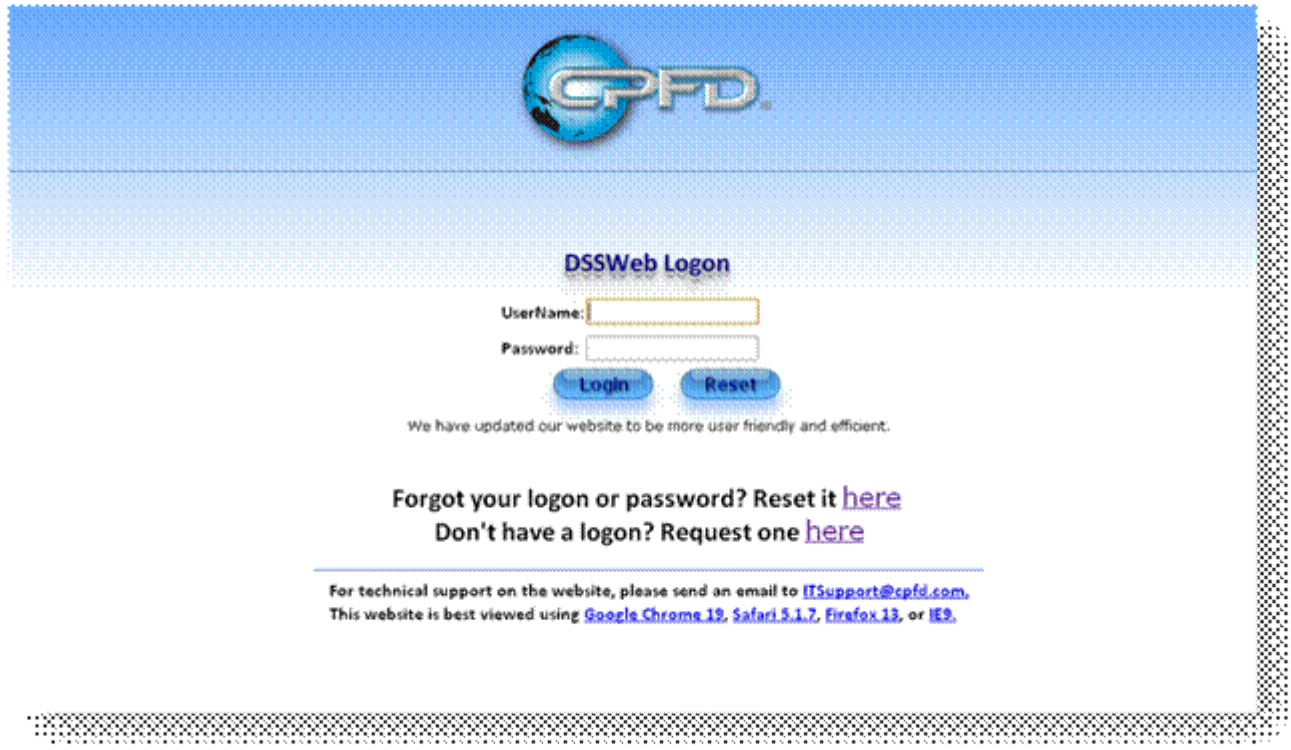

# **New User Request Form**

New users will be prompted to enter their information and select which company they are requesting access for from a drop down list. These requests for access will be forwarded to the Account Manager for the company they are requesting access for. Any users who cannot find their company listed will be prompted to enter their company manually. These requests will be directed to an Admin to handle manually.

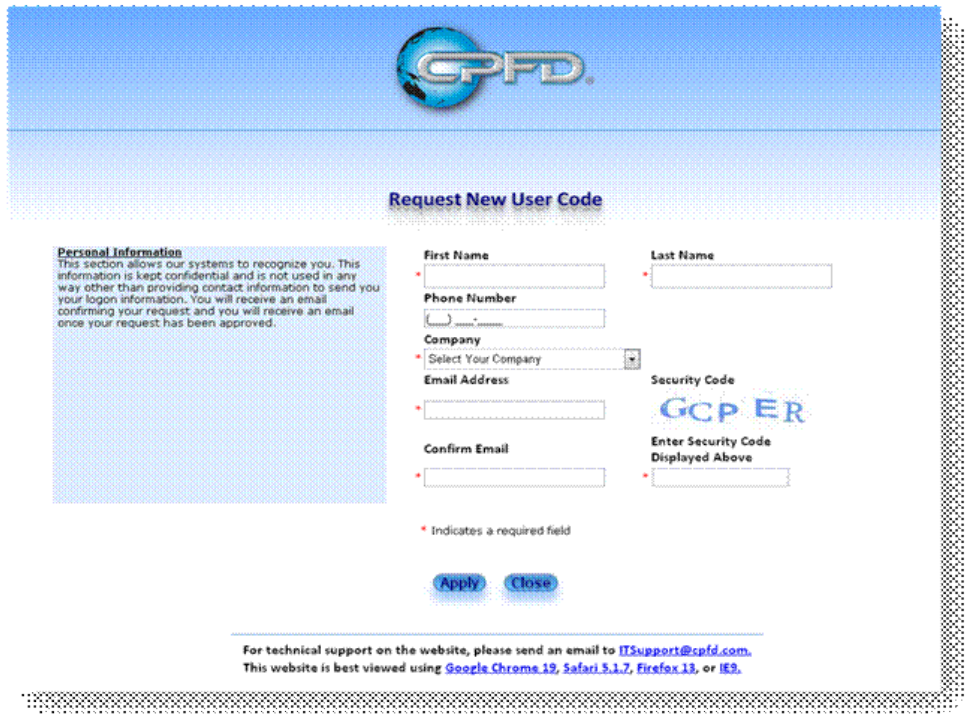

# **Manager Approval Process**

Once a request has been submitted an email will be sent to the appropriate manager. When any manager logs on to the website that has pending requests waiting they will get a big red link at the top of the main menu that will take them to the approvals page. Once on the Approval page, all you need to do is click 'Approve' or 'Deny' and the appropriate email will be sent to the user.

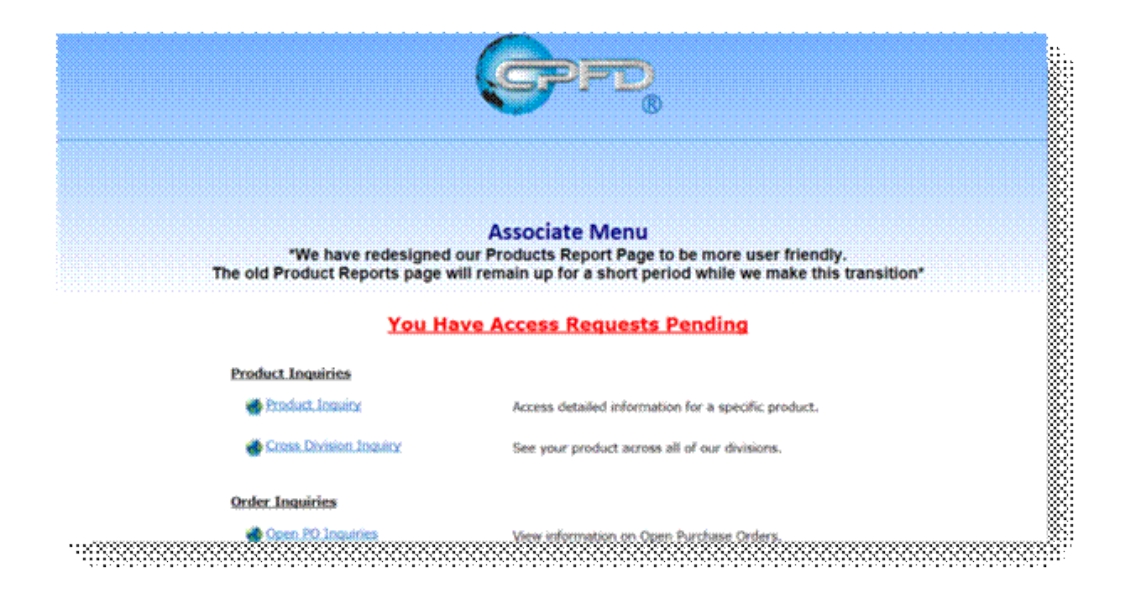

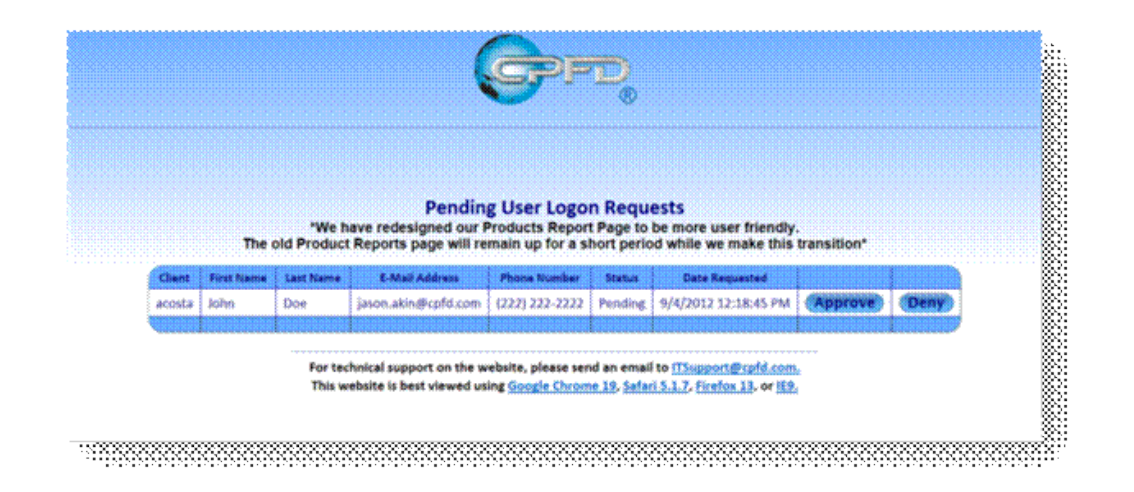

# **New Required Information**

Due to these changes we will be requiring a valid email address for all users and for users to select a security question and answer. This information will be used to retrieve their user information in the event they forget it. Any user not having a valid email or security question and answer on file will be automatically redirected to their profile page to add this information.

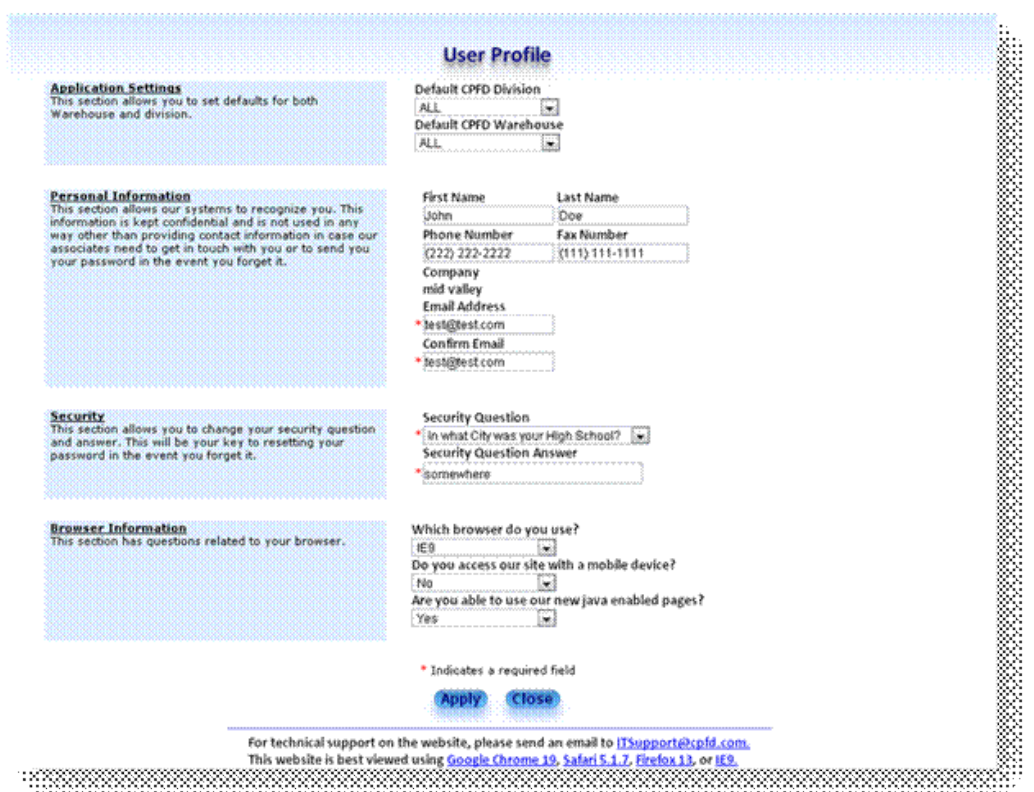

## **New Security Policy**

All Client passwords will be required to be a minimum of 7 characters and must include 1 uppercase character, 1 lowercase character, and 1 number. Passwords will be required to be changed every 90 days. Any users with passwords that do not meet this requirement will be prompted to change their password at logon. Users that are inactive for 90 days will be deactivated. Users inactive for 180 days will be deleted. Any user that has been deactivated will need to contact IT Support to get reactivated.

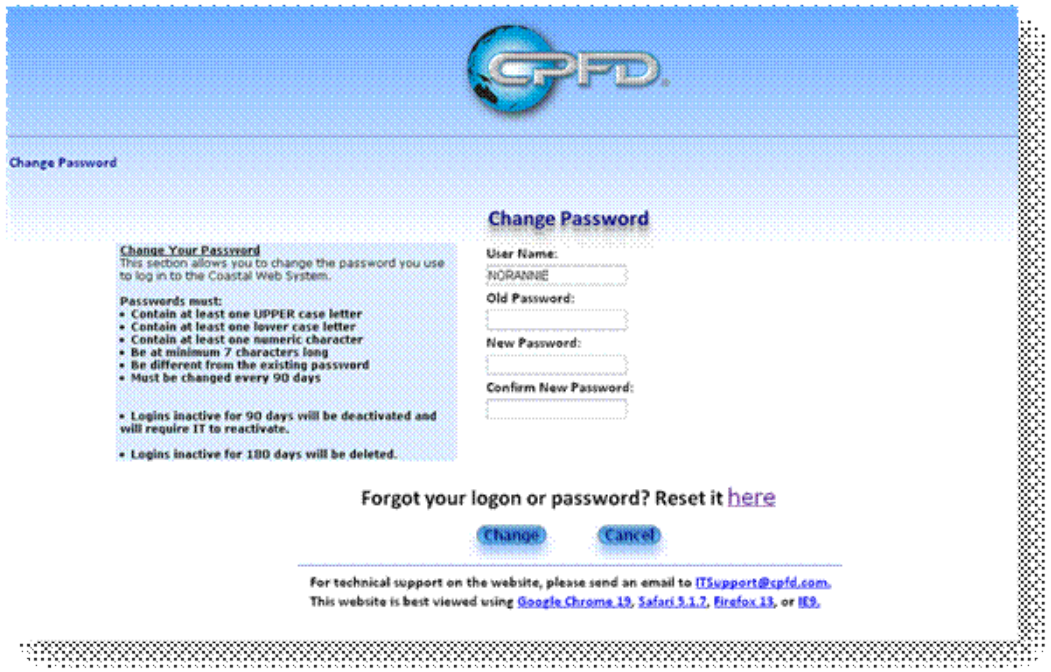

## **Sample Emails**

### **Sample Approved Access Email**

DSS ASP Application Support<br>
Sent. Fri 8/24/2012 10:08 AM<br>
To: <u>We Arrie Ungerman</u><br>
To: We Arrie Ungerman<br>
Your request for a logon to Coastal Food Distributor's website has been approved<br>
User Code: Annie Ungerman<br>
Passwo

### **Sample Denied Access Email**

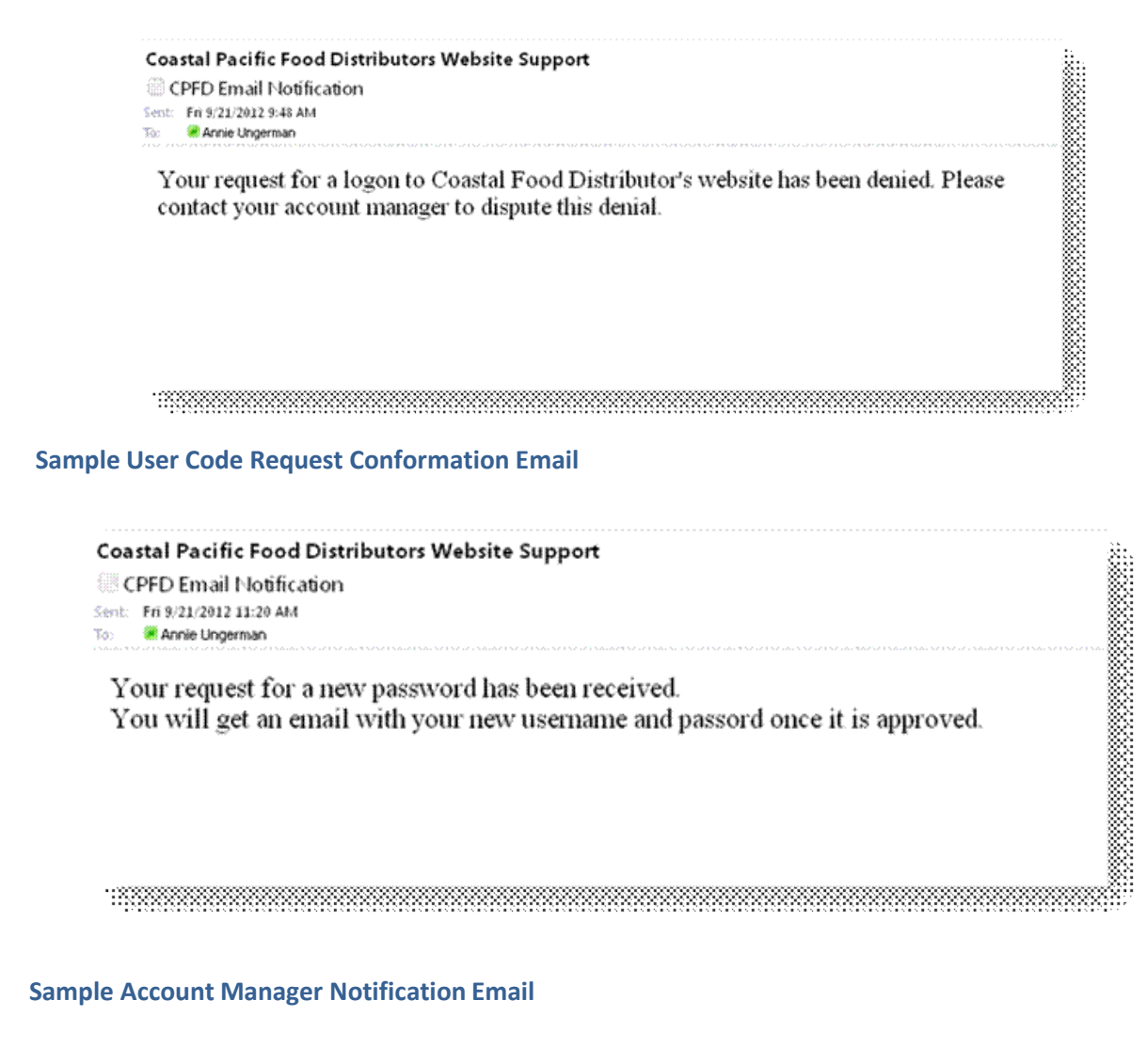

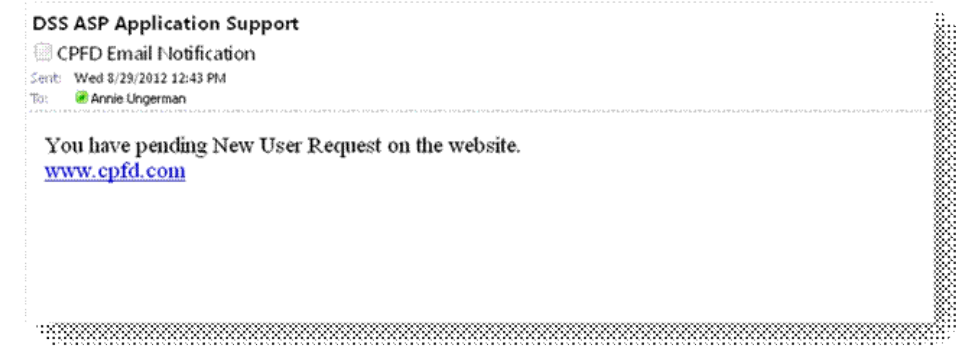